# **Standardablauf Einkauf**

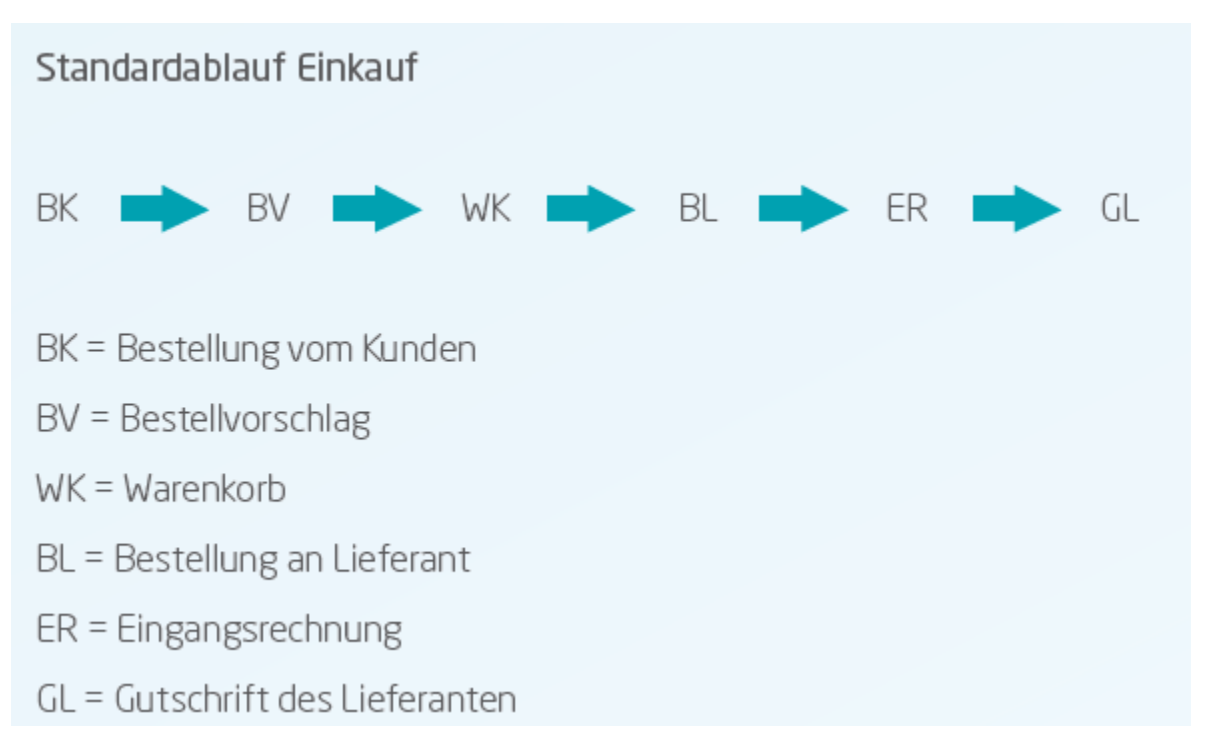

## Ablauf: Bestellvorschlag – Warenkorb – Bestellung beim Lieferanten

Ein zentraler Vorgang für den Einkaufsprozess ist die Bestellung vom Kunden. Hier sind alle Daten der Auftragsbestätigung enthalten. Wesentliche Informationen zur Bestellung wurden an die relevanten Stellen übermittelt. Im Artikel wird der Lagerbestand mit den Kundenbestellungen ausgewiesen. Die Verfügbarkeit wird um die Kundenbestellungen reduziert und soweit kein negativer Lagerbestand zulässig ist, können auch keine weiteren Verkaufs-Vorgänge mit diesen Artikeln erstellt werden – solange, bis die Artikel aus dem Bestellvorschlag beim Lieferanten bestellt und geliefert wurden.

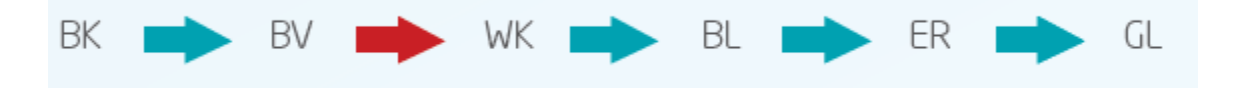

## **Bestellvorschlag**

Mit Hilfe des Assistenten für den Bestellvorschlag können Sie alle in ERP-complete befindlichen Artikel aufspüren, deren Lagerbestand und / oder Kundenbestellungen eine Bestellung beim Lieferanten notwendig machen.

Diesen Assistenten erreichen Sie im Bereich EINKAUF – BESTELLVORSCHLAG. Die Einstellungen können je nach Bedarf angepasst werden. So können Sie z. B. reservierte Mengen, Mindestmengen und das Lieferdatum beachten.

Als Ergebnis erhalten Sie einen Bestellvorschlag für alle Artikel, die den gewählten Kriterien und Einstellungen entsprechen.

Dieser Vorschlag hat keinen endgültigen Charakter. Alle hier aufgeführten Artikel können – müssen aber nicht bestellt werden. Welche Artikel Sie in den Warenkorb legen und damit für die Bestellung vorsehen, liegt in Ihrem Ermessen. Nicht ausgewählte Artikel werden beim nächsten Aufruf des Bestellvorschlags-Assistenten erneut für die Bestellung vorgeschlagen. Die Übergabe erfolgt mittels Schaltfläche WARENKORB.

Sollte der gewünschte Bereich in der Bereichsleiste nicht angezeigt werden, können Sie über **STAMMDATEN / ÜBERBLICK** oder über das **SCHAUBILD** den jeweiligen Bereich aufrufen.

#### **Warenkorb und Bestellung an Lieferant**

Im Warenkorb werden die zur Bestellung vorgesehenen Artikel gesammelt und solange aufbewahrt, bis diese mit der Funktion "Bestellen" in den "Assistenten für Bestellungen aus dem Warenkorb" übergeben und damit eine Bestellung an Lieferant erstellt wurde. Selbstverständlich können Sie auch ohne Warenkorb und Bestell-Assistent manuell eine Bestellung an Lieferant erzeugen.

## Eingangsrechnung - Gutschrift vom Lieferanten

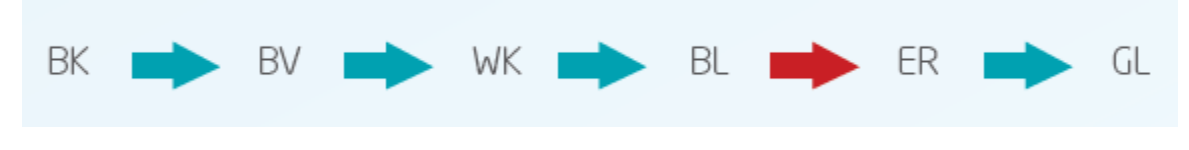

#### **Eingangsrechnung**

Die "Bestellung an Lieferant" wird in eine Eingangsrechnung gewandelt. Dadurch ist der Standard-Einkaufsprozess abgeschlossen. Die Einträge in den Umsätzen, sowie die Offenen Posten werden geschrieben und die Buchungssätze für die FiBu werden in der Auftragsbuchungsliste erstellt.

#### **Gutschrift vom Lieferanten**

Wird jedoch ein Mangel oder eine Fehlmenge festgestellt, so können mit Hilfe der Gutschrift vom Lieferanten die erzeugten und gebuchten Einträge zurück gesetzt werden. Eine "Korrektur" der Eingangsrechnung ist dadurch möglich.

## Zusammenfassung und weitere Infos zum Standardablauf: Einkauf

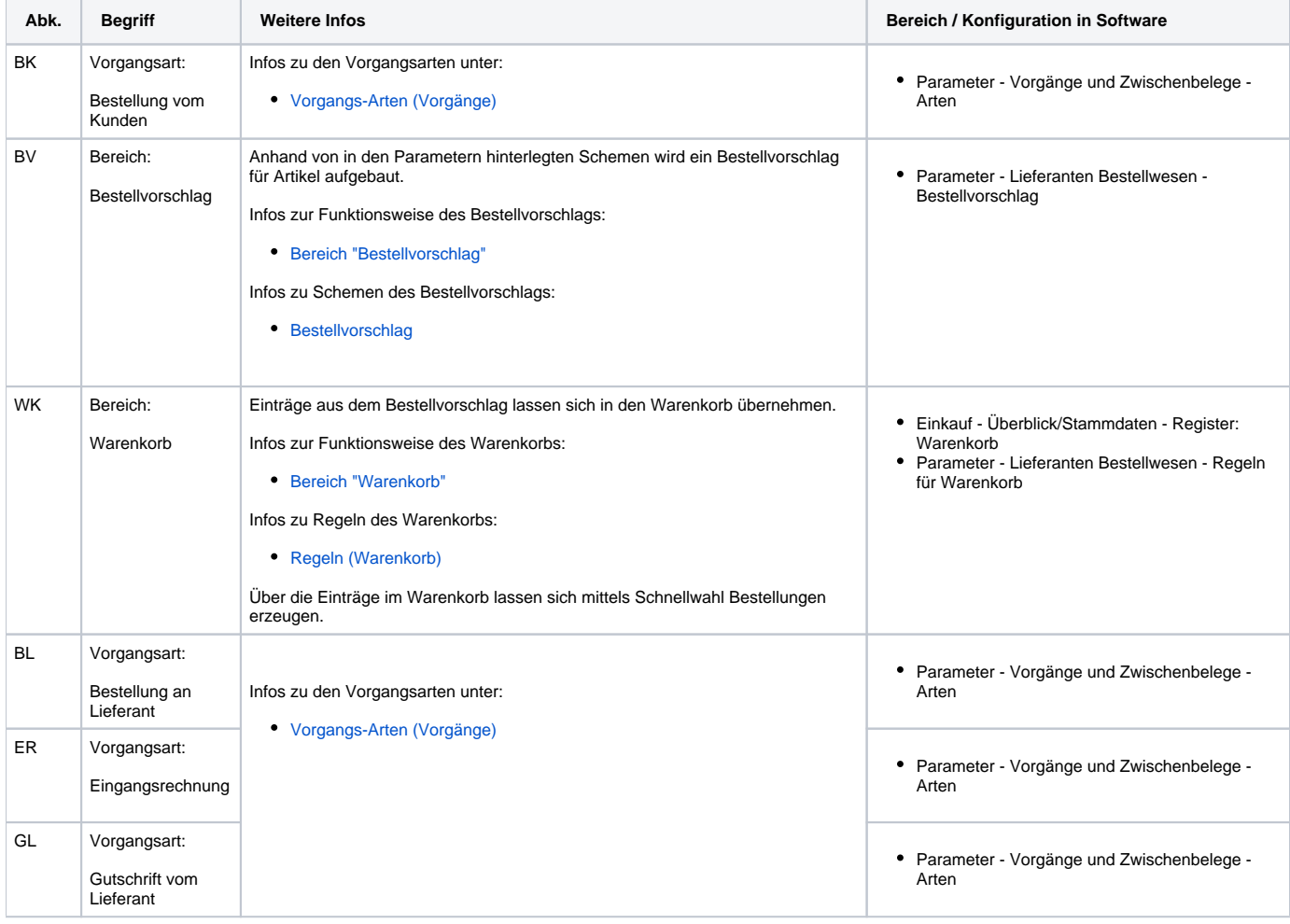

#### **Übersicht:**

- [Einkauf Lieferanten-Bestellwesen](https://hilfe.microtech.de/display/PROG/Einkauf+-+Lieferanten-Bestellwesen)
	- [Bereich "Warenkorb"](https://hilfe.microtech.de/pages/viewpage.action?pageId=11740208)
		- [Bereich "Bestellvorschlag"](https://hilfe.microtech.de/pages/viewpage.action?pageId=11740104)